| <b>FORUMUL</b><br><b>SOFTPEDIA</b> |                           |                         |                           |                 |                                    |                |                    |              | <b>CĂUTARE</b><br>SOFTPEDIA   AUTOEVOLUTION   MEMBRI |                                                                      |                      |                                    |
|------------------------------------|---------------------------|-------------------------|---------------------------|-----------------|------------------------------------|----------------|--------------------|--------------|------------------------------------------------------|----------------------------------------------------------------------|----------------------|------------------------------------|
| <b>FORUM</b>                       | - 10<br><b>BURSA AUTO</b> | ŒF<br><b>IMOBILIARE</b> | $\sim$<br><b>ANUNTURI</b> | <b>SERVICII</b> | <b>JOBURI</b>                      | <b>BLOGURI</b> | ۷<br><b>JOCURI</b> | <b>TESTE</b> | ုဒ္<br><b>RASPUNSURI</b>                             | - 1<br>$\overline{\phantom{a}}$<br>$-$<br>$-1$<br><b>CHESTIONARE</b> | r (Ko<br><b>FOTO</b> | $\mathscr{P}$<br><b>STATISTICI</b> |
|                                    | <b>Asus 1018P</b>         |                         |                           |                 | Ubisoft Montreal Splinter Cell:    |                |                    |              | Obsidian Alpha Protocol                              |                                                                      |                      |                                    |
| $N$ RSS                            | Sony Ericsson Vivaz       |                         |                           |                 | Ubisoft Montreal Prince of Persia  |                |                    |              | Sennheiser CX370                                     |                                                                      |                      |                                    |
|                                    | Asus UL30JT               |                         |                           |                 | Asus ROG G51J 3D ân a Laptop cu te |                |                    |              | United Front Games ModNation Racers                  |                                                                      |                      | Asus uBoom                         |
|                                    | Asus N53Jn                |                         |                           |                 | AMD Phenom II X6 1055T             |                |                    |              | <b>Intel I3-530</b>                                  |                                                                      |                      |                                    |
|                                    |                           |                         |                           |                 |                                    |                |                    |              |                                                      |                                                                      |                      |                                    |

**Logged in as: Cosconor** ( Log Out )

**My Controls** · View New Posts · My Assistant · My Friends · 0 New Messages

## **Forumul Softpedia > Professional Zone > GSM/CDMA & Telecomunicatii > Aria tehnica**

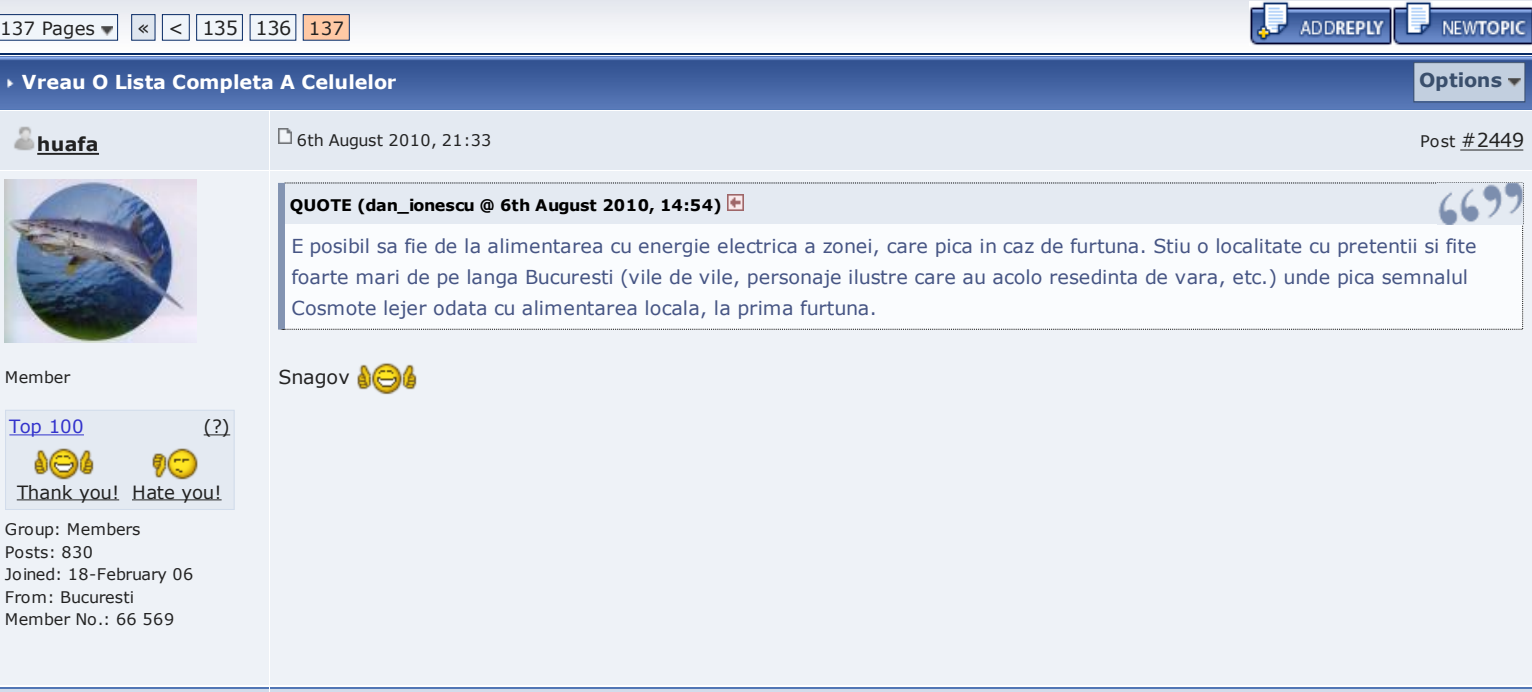

## + TOP | REPORT  $+$  QUOTE **33 REPLY**  $\frac{\textsf{\textcolor{red}{\textbf{Cosconor}}} }{\textsf{\textcolor{red}{\textbf{Log:}}} + 2450}$ **QUOTE (ipman @ 6th August 2010, 15:54) 6697** Autonomia poate fi de la minute pina la ore, depinde de bateria de acumulatori si consum. Exemplu : RBS 2101 Ericsson (model vechi, utilizat destul de des pe vremea Cosmorom) - autonomie standard de 3 minute. Netmonitoring fan  $(49)$ **QUOTE (ipman @ 6th August 2010, 15:54)**  Group: Senior Members

Posts: 7 410 Joined: 8-June 03 Member No.: 4 159

Warn: (0%) **BEBEE** 

œ

Si inca ceva sa va distrati: stiti ce face omul cind nu mai are ce face in casa (nu mai are curent electric)? Vorbeste la telefon! Asta va dati seama ce bine face autonomiei pe baterii.

Am experimentat si eu faza asta : dupa o furtuna ceva mai puternica în Olt, curentul a fost oprit toata noaptea (toate BTS-urile din zona au fost si ele oprite în timpul noptii).

A doua zi pe la prânz a revenit electricitatea, dar mergea foarte prost, adica din 5 în 5 minute cadea... si semnalul Cosmote la fel ! Asa ca am fost din curiozitate pâna la BTS-ul lor, care are contorul electric bine vizibil si am stat putin acolo sa ma uit la el : din fericire nu am avut nevoie sa astept prea mult, pentru ca la un moment dat acesta s-a oprit (nu se mai întorcea...), si dupa câteva secunde vedei pe Netmonitor sum semnalul se prabusea rapid, pâna sa ajunga la -111 si sa selectioneze repede o alta celula de la un alt BTS.

Site-urile Oro/VDF (sharing) nu erau deloc atinse de aceaste probleme, pentru ca chiar daca distanta dintre ele si site-ul CST este de doar câteva sute de metri, locanicii mi-au spus ca pilonul VDF/Oro e cuplat pe un alt tronson electric, mult mai stabil.

This post has been edited by **Cosconor**: 6th August 2010, 22:33

--------------------

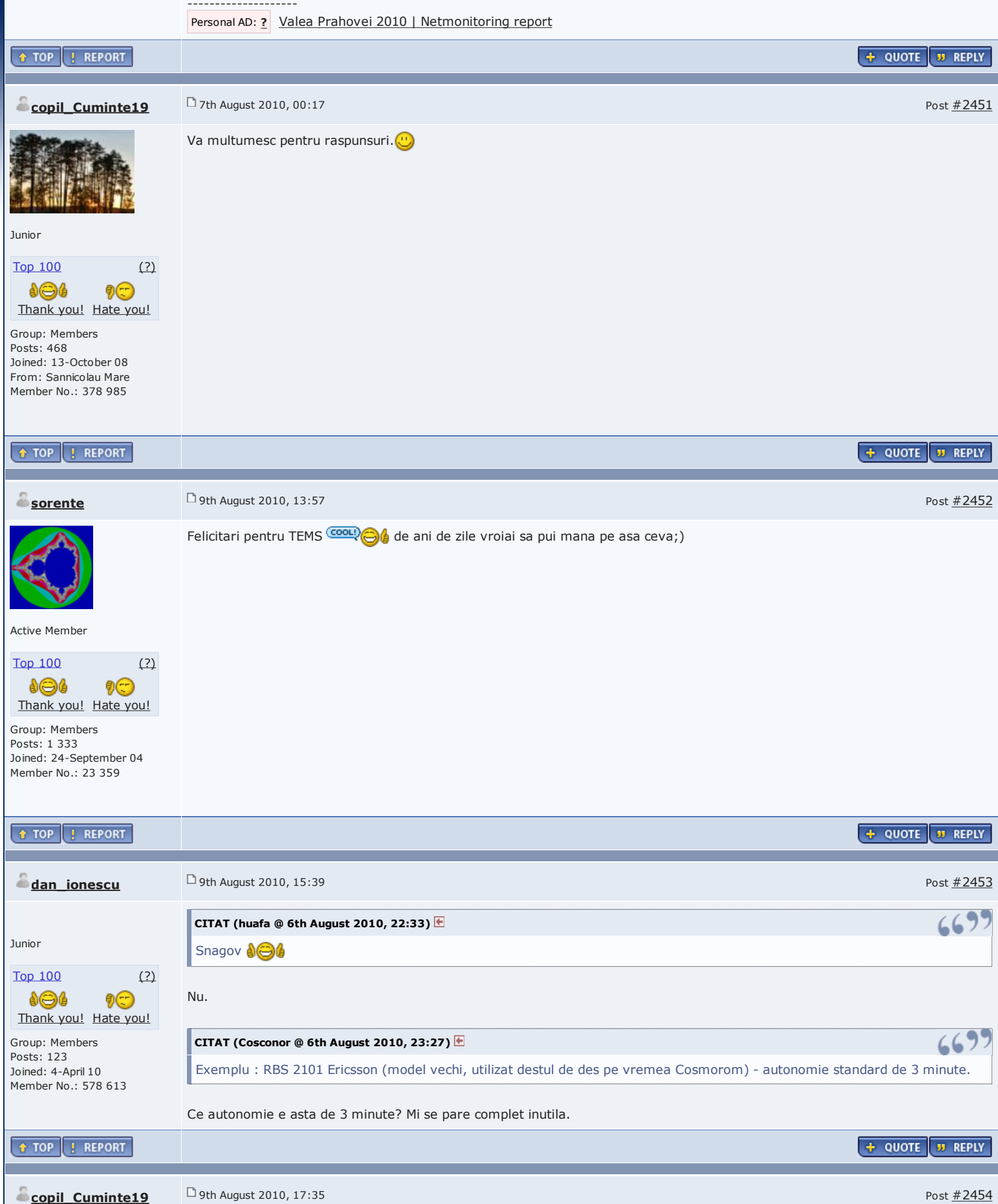

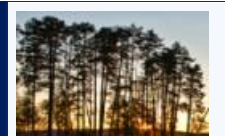

Probabil s-au gandit ca nu va fi nevoie decat pentru caderi scurte de curent... Apropo,pilonii acestia,de telefonie mobila la pornire sunt functionali 100%? Sau sunt ca si calculatoarele,trebuie sa se incarce nu stiu ce,dupa aceea altceva,etc.

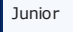

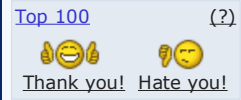

Group: Members Posts: 468 Joined: 13-October 08 From: Sannicolau Mare Member No.: 378 985

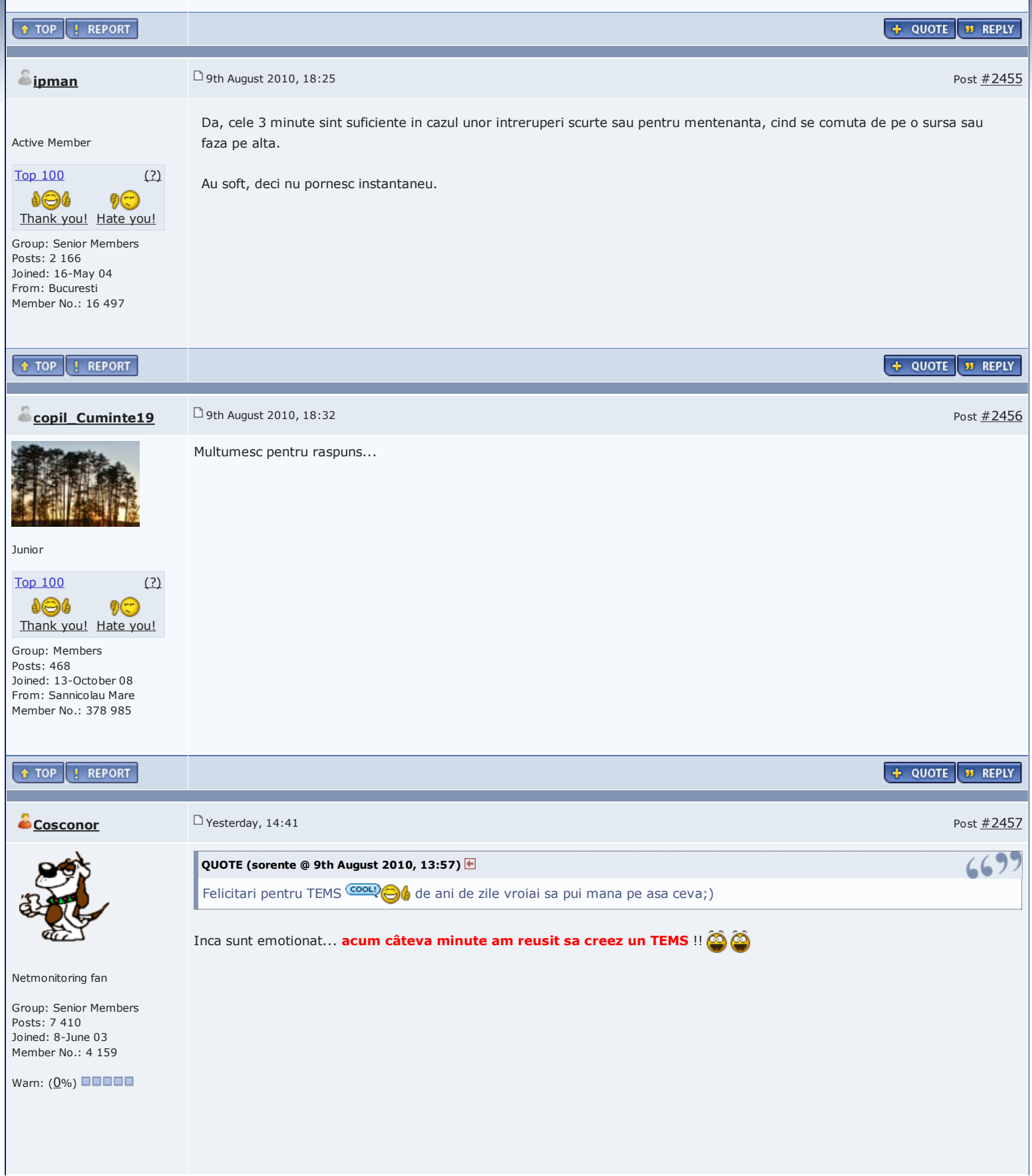

![](_page_3_Picture_0.jpeg)

1600 x 1200 (941.67K)

Este vorba de un **Sony-Ericsson T68i** "normal", cumparat 20€ de ocazie de pe Net. Ieri am fost sa achizitionez si cablul DIV necesar flashuirii.

De dimineata am primit telefonul prin posta, asa ca imediat l-am *unlocked* (tot cu DIV) si l-am pus la flashuit : mai putin de o jumatate de ora dupa aceea devenise un **T68i TEMS** !!

Este fantastic ! Sa-ti faci singur acasa un TEMS (care nici nu mai trebuie sa precizez ca este mult mai complet si mai flexibil decât FTD-ul de pe Nokia), incredibil...

Pretul acestui T68i a fost multiplicat cu minim 50 în mai putin de o jumatate de ora (l-am cumparat cu 20€, si îl pot teoretic vinde cu 1000-1500€, din moment ce o vechitura de R520m se negocieaza la 1200\$ pe eBay)... dar desigur nu în acest scop l-am cumparat !

Deci da, este de acum (defapt de ceva timp deja, acum am descoperit eu) sa-ti flashuiesti un telefon Sony-Ericsson clasic pentru a-l face TEMS !

Insa **NU, nu este posibil pe toate modelele de S-E** ! Merge pe :

- **T68i si T610i**, însa cu ajutorul solutiei DIV deci trebuie neaaparat acel cablu LTP/USB (plus un computer de preferinta pe XP, si un port LTP liber), se gaseste usor pe Net la vreo 30/40€
- **K800i** / K790i / K600 / Z750i / W600i : totul se face cu cablul USB clasic, cel furnizat by-default când achizitionati telefonul !! Nu va trebuie deci nimic în plus ! Cititi însa si mai încolo...

Hai sa vedem rapid procedura de flashuire a unui T68i. O sa va atasez manualul utilizat pentru a flashui un T610i, trebuie urmati exact aceasi pasi, este doar o mica chestie de modificat.

Se utilizeaza de preferinta Windows XP (pe Seven am primit primul meu BSOD de când utilizez acest OS, asa ca nu am mai stat sa încerc), bateria sa fie încarcata full, si nu e nevoie de vreun SIM în telefon.

Cel mai important si de departe cel mai greu de gasit sunt fisierele corecte, adica Flash-ul TEMS, si mai ales generatorul de script pentru activarea meniului TEMS. Le voi atasa pe toate aici, asa ca veti avea la dispozitie absolut tot de ceea ce este nevoie, fisiere si cu care am reusit sa-mi flashuiesc fara nici cea mai mica problema T68-ul.

Iata deci un manual de flashuire scris pentru Sony-Ericsson T610i, totul este foarte bine explicat acolo :

MAKE\_YOUR\_OWN\_T610\_TEMS.pdf ( 54.32K ) Number of downloads: 1

- daca aveti un T610i atunci urmati exact pasii expusi acolo

- daca aveti un T68i atunci în loc sa bifati T610i în optiunile softului alegeti desigur T68, iar la pasul **6/e** introduceti comanda "*setool /0 /b\$D80000 /l\$270000*" (extrem de important !!!)

T610i\_TEMS.zip ( 5.2MB ) Number of downloads: 0

Pe scurt se flashuieste Firmware-ul (AVR+ARM) cu unul TEMS *enabled*, apoi se citeste+backup GDFS-ul, si se ruleaza pe el un script care va genera fisierul de activare a meniului TEMS-ului (asta e important de înteles, faptul ca flashezi un telefon cu un Firmware TEMS nu îti va aduce nimic, pentru a activa meniul TEMS trebuie sa-i aplici si un script specific telefonului), apoi se flasheaza acel script GDFS et voilà; : în proximativ 20 de minute va pomenti cu un telefon TEMS !

Tot cu DIV puteti decoda telefonul daca era blocat pe vreo retea, puteti activa Channel Info si Battery info...

Iata cum arata meniurile TEMS pe T68 (seamana mult cu ce aveam deja pe R520m) :

![](_page_4_Picture_5.jpeg)

Si documentatia comerciala de prezentare a TEMS-ului pe T68 (o sa încerc mai ales sa fac rost si de manualul de utilizare, chiar daca majoritatea optiunilor sunt ca pe R520m) :

T68i.pdf (137.68K) Number of downloads: 1

Mai sus vorbeam si de modelele **K800i / K790i / K600 / Z750i / W600i** : pe aceste modele este si mai simplu, pentru ca se utilizeaza cablul USB standard ! Sper ca mâine voi primi un K800i (cumparat tot asa de ocazie de pe Net) asa ca va voi spune daca voi reusi sa-l transform si pe el. De ce am ales K800i ? Pentru ca este un telefon 2G/3G care este ceva mai recent, si mai ales pentru care am reusit (dupa vreo 3 zile de cautari) sa pun mâna pe toate componentele necesare flashuirii : FLASH-ul TEMS în sine (asta e cel mai usor de gasit), un GDFS modificat si script-ul de activare (asta este de foarte departe cel mai delicat de gasit : cei care îti pot genera astfel de script-uri - calculând-ul dupa GDFS-ul telefoului tau - te pun sa le plastesti cam 100\$ pe Paypal si dupa aceea discuta cu tine ! Asa ca dupa vreo 2-3 zile de cautari pe Net, dupa zeci de raspunsuri primite pe forumuri constând în "*transfer ca\$h to Paypal then we can talk*" am reusit pâna la urma sa gasesc un user care mi-a furnizat gratuit un GDFS modificat si script-ul de activare pentru acel GDFS !  $\bigcirc$ 

Asa ca în mod normal ar trebui sa mearga fara prea mari probleme, ala mi-a spus ca a reusit sa-si flashuieasca K800i-ul cu fisierele acelea si ca nu a avut probleme. Vom vedea mâine !

Toate astea pentru a spune ca daca vrea cineva sa-si faca un TEMS în mod usor si nu are niciun telefon S-E, recomand sa cumpere de ocazie tot un K800i pentru ca pentru acest model suntem macar siguri ca avem tot ceea ce ne trebuie.

## Next steps :

- flashuirea în TEMS a lu' K800i
- sa vedem cum facem cu TEMS Investigation

![](_page_5_Picture_6.jpeg)

ar trebui încerc sa clonez R520m-ul TEMS (care are PA-ul ars) catre R520m-ul clasic pe care îl am si care merge OK. Daca nu reusesc atunci sa vedem daca gasesc pe cineva care sa-mi ia PA-ul de pe placa de baza a R520m-ul normal si sa-l puna în locul celui ars pe TEMS

Va tin la curent...

This post has been edited by **Cosconor**: Yesterday, 15:10

![](_page_5_Picture_10.jpeg)

Personal AD: ? Valea Prahovei 2010 | Netmonitoring report

![](_page_5_Picture_146.jpeg)

![](_page_6_Picture_0.jpeg)

**Reduced 91%** 

1600 x 1200 (879.83K)

Totul se face cu cablul de date standard, cel cu care est furnizat telefonul ! Procedura dureaza cam 20 de minute, si merge perfect si pe Windows 7 ! Bateria trebuie sa fie încarcata la maxim, si nu este nevoie de SIM.

**Reduced 91%** 

1600 x 1200 (843.23K)

**1. Se instaleaza driverele USB Flash** (se scoate bateria telefonului, se pune la loc, si tinând apasat pe tasta C conectati cablul USB, apoi veti fi îndrumati pentru a alege locatia driver-ului USB)

Toate astea functioneaza bine daca telefonul este deja în CID 52 (este un fel de index de securitate). Pentru a sti în ce CID sunteti, în SeTool alegeti optiunea IDENTIFY :

![](_page_7_Picture_162.jpeg)

Daca telefonul este într-un CID diferent, atunci e preferabil sa-l treceti în CID 52. Se utilizeaza softul Omnius, soft cu care va puteti si debloca telefonul daca este *locked* pe o retea anume (foarte simplu, si gratuit)...

Lansati Omnius, alegeti modelul K800 (sus în stânga), apoi la *Settings* > *Server settings* completati Username *finetopix* si Password *finetopix*

Mergeti la *Advanced*, *Replace FW Security certificate* si selectionati *Red Certificate (retail) CID 52*, si urmati apoi indicatiile date de soft.

Apoi trecem la procedura de flash, va atasez mai jos tot de ce aveti nevoie. Pe scurt, procedura este urmatoarea (pentru telefoanele care sunt deja în CID 52, daca nu urmati procedura de mai sus cu softul Omnius) :

**2. Se face bakup la GDFS** (obligatoriu +++) : în SeTool alegeti modelul K800 (verificati înaintea fiecarei proceduri ca ati selectat modelul corect, pentru ca altfel puteti avea mari probleme !) si alegeti READ GDFS (apoi urmati indicatiile)

**3. Se flasheaza Firmware-ul TEMS** : în SeTool adugati fisierele (*Add files*)

*k800\_r2b\_tems.filesystem* si *k800\_r2b\_tems.software*, si bifati si optiunea *Bypass DB2020 security*, apoi alegeti FLASH si urmati instructiunile

**4. Se flasheaza GDFS-ul TEMS** : în SeTool adaugati la sectiunea *MISC files* fisierul *GDFS.bin*, si dati WRITE GDFS

**5. Se flasheaza din nou GDFS-ul original al telefonului - cel care l-ati** *backup* **la pasul 1** : în SeTool adaugati la sectiunea *MISC files* GDFS-ul generat la pasul 1, si dati WRITE GDFS

**6. Se flasheaza scriptul de activare a TEMS-ului** : în SeTool adaugati la sectiunea *MISC files* fisierul *K800\_TEMS\_POCKET\_GPS\_Activation*, si dati WRITE SCRIPT

Et voilà, daca totul merge bine va veti pomeni cu un telefon TEMS, care si "vorbeste" (te anunta o voce de exemplu "GPRS Attached", "Entering Network coverage"...) !

Iata absolut toate fisierele de care veti avea nevoie (si repet, totul se face cu cablul USB clasic (DCU-60), cel furnizat în cutie când ati cumparat telefonul) :

**RAPIDSHARE** (120Mb)

![](_page_8_Picture_164.jpeg)

din cate stiu eu telefoanele tems sunt calibrate altfel decat cele care ies pe banda. pentru ce vrei sa l folosesti tu , e ok dar nu poti sa mergi la operator si sa faci optimizare cu asa ceva.

Da, se spune ca TEMS-urile originale ar fi calibrate ceva mai fin fata de modelele standard.

Treaba este ca datele de calibratie ale telefonului sunt continute în GDFS (care seamana putin cu EEPROM-ul pe Nokia, este o zona foate sensibila a telefonului) ; atunci când rescrii acest GDFS cu GDFS-ul extras de pe un adevarat telefon TEMS, ei bine datele de calibatie ale telefonului tau sunt sterse si înlocuite cu cele ale telefonului TEMS sursa... deci pot aparea niste erori în masuratori, de exemplu în RxLevel-ul afisat (dar se pare ca daca exista asa ceva, aceste diferente sunt foarte mici, de ordinul a câtiva dBm).

Problema aceasta nu o ai pe T68 si T610, pentru ca pentru acele telefoane avem generatorul de script de activare al TEMS-ului, script care este deci generat dupa GDFS-ul propriu al telefonului tau : asa ca tu nu atingi deloc la partea GDFS, care ramâne deci cea originala si corect calibrata. Insa pe celelate modele (K800i de exemplu) vei flashui un GDFS extras dintr-un alt telefon (TEMS original), asa ca vei pierde calibrarea telefonului tau si va fi înlocuita cu cea a TEMS-ului ; însa daca lasi telefonul asa nu-l mai poti nici macar porni, este obligatoriu sa-ti flashuieste peste si GDFS-ul original al tau (pe care l-ai backup la începutul operatiunii) - si aici nu toata lumea este de acord : unii spun ca datele de calibratie ale telefonului tau sunt deci din rescrise deci va fi corect calibrat, si altii spun ca nu...

Pentru a fi sigur ca ai un telefon cât se poate de precis pentru masuratori, trebuie sa faci ca si pe T68/T610 : extragi GDFS-ul telefonului tau, platesti 100\$ la un nenea care are generatorul de scripturi de activare TEMS, si flashuiesti doar acel script : teleofnul tau a ramas cu GDFS-ul lui original, si cu acel script doar i-ai activat meniul TEMS.

Anyway, cum spuneai si tu, pentru ce ne trebuie noua nu prea conteaza toate astea...  $\bigcirc$ 

Si nu, nu ma întrebati daca merge si pe alte modele de S-E. Teoretic va puteti flashui si K790i / K600 / Z750i / W600i, dar trebuie sa stati sa cautati pe Net fisierele necesare, ceea ce ia foarte mult timp, si daca le gasiti vor fi oricum *password protected*, password care va va fi furnizat de autor contra unei "mici" donatii pe Paypal... Deci aca vreti TEMS, cumparati de ocazie un K800i si spor la flashuit !

This post has been edited by **Cosconor**: 7 minutes ago

--------------------

Personal AD: ? Valea Prahovei 2010 | Netmonitoring report

![](_page_8_Picture_10.jpeg)

**Forumul Softpedia > Professional Zone > GSM/CDMA & Telecomunicatii > Aria tehnica**